*Guía de Ayuda*

*Rev. 08/2023*

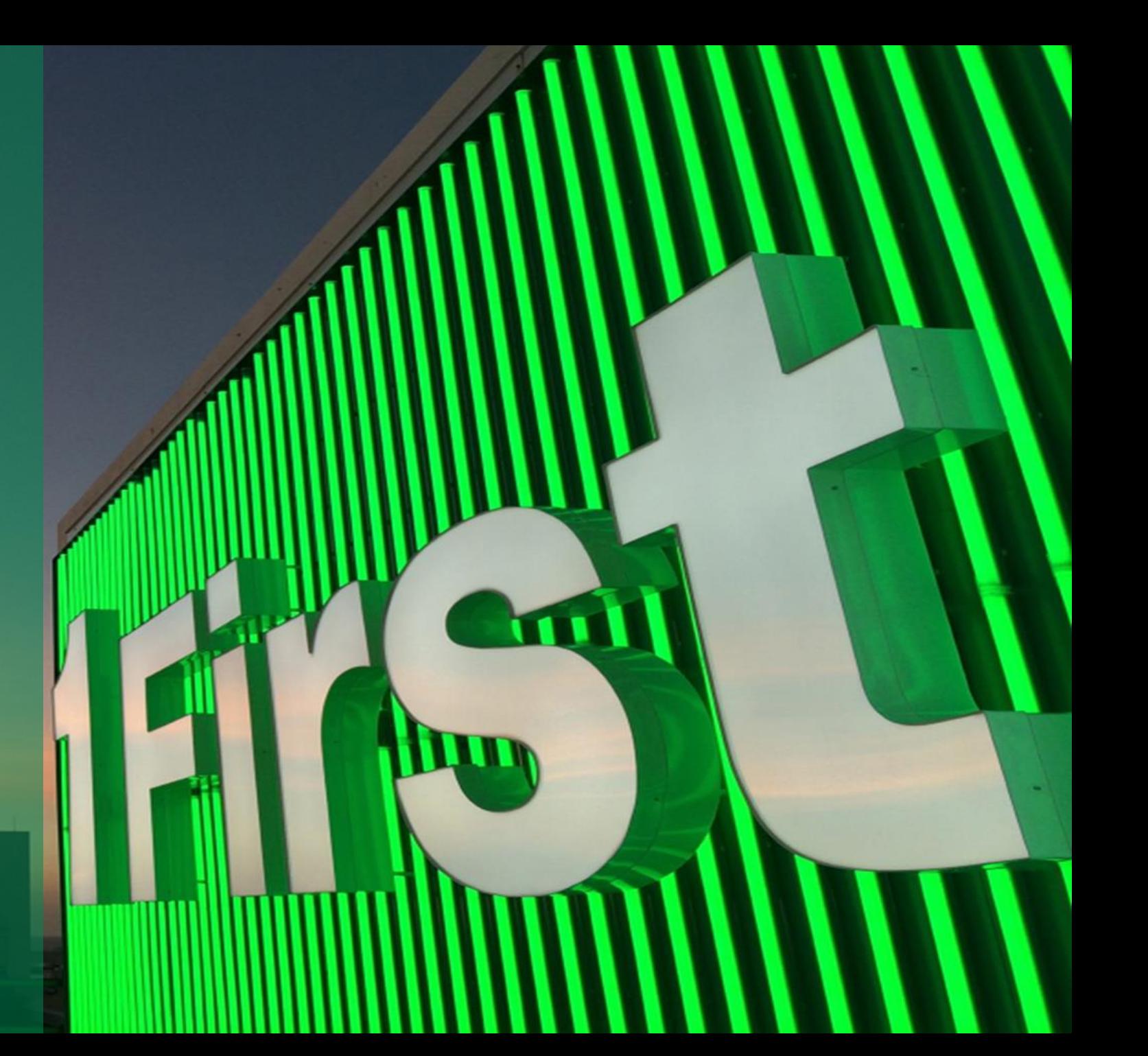

*Acceso a la plataforma*

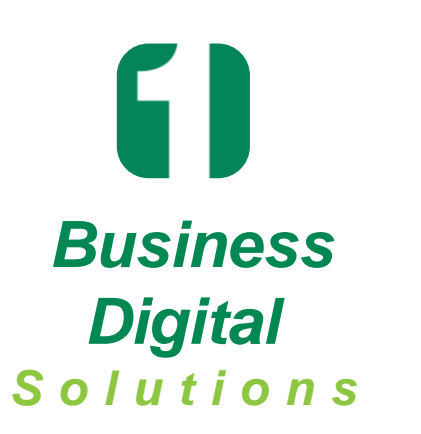

- Nuestra plataforma provee un sistema innovador y seguro, diseñado para manejar el proceso de solicitud de cuenta comercial en línea.
- Podrás completar tu solicitud, adjuntar documentos, firmar documentos y verificar el estado de la solicitud en cualquier momento.

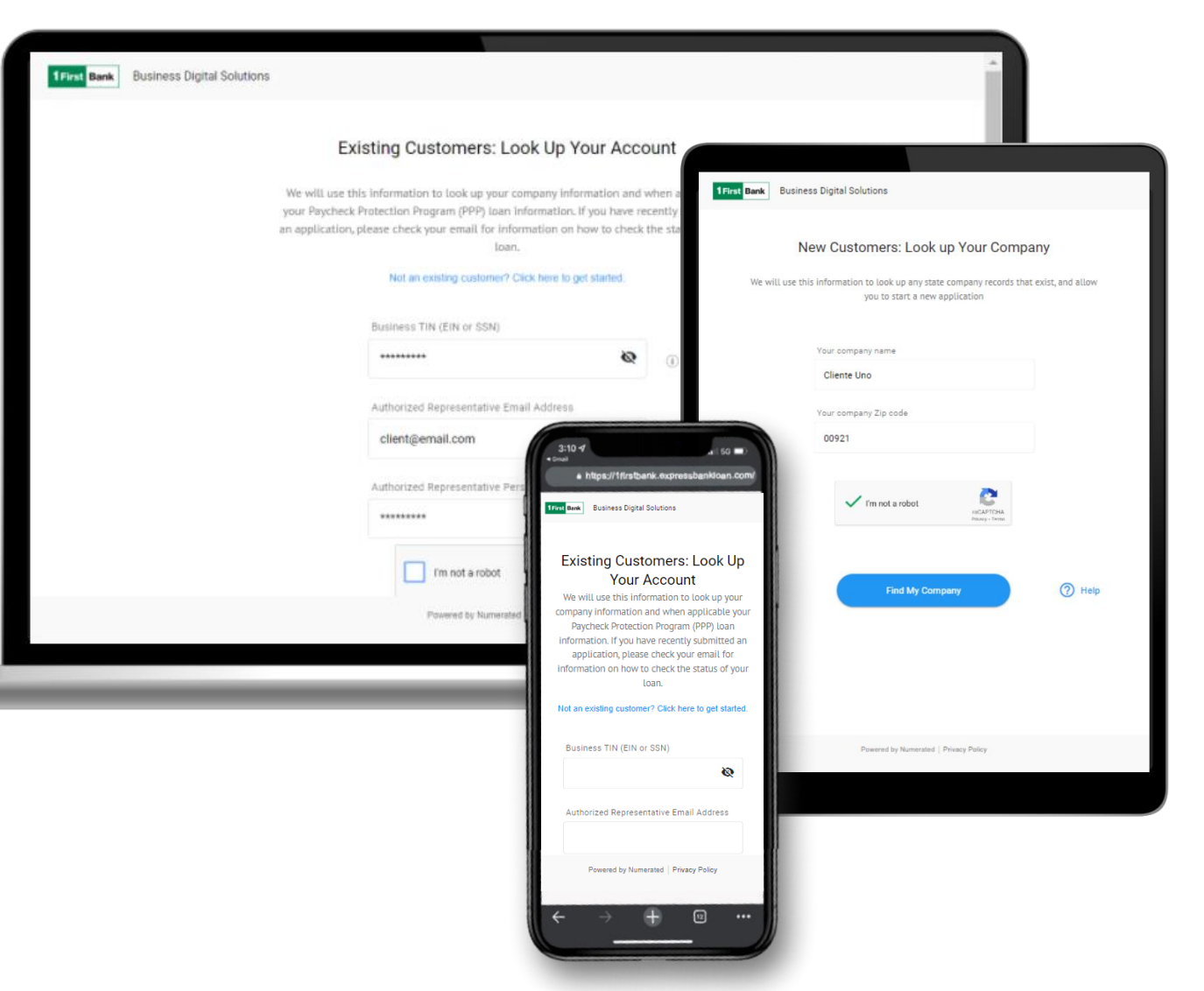

1 First Bank

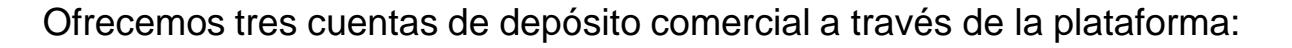

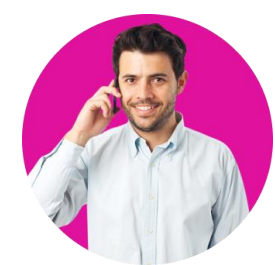

- \$0 depósito inicial
- Cargo por servicio mensual de \$3 si el balance promedio combinado de cheques y ahorros es menor de \$500²
- Transacciones electrónicas sin cargo mensual
- Módulo de cheques para el manejo de tus transacciones diarias
- Módulo de inversión3,4 donde puedes transferir el excedente de tus fondos operacionales automáticamente para maximizar su rendimiento
- Línea de crédito opcional<sup>6</sup> de la cual puedes realizar adelantos y se activa automáticamente para cubrir sobregiros en caso de no tener fondos disponibles

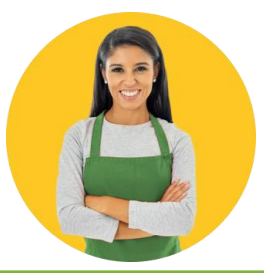

- \$0 depósito inicial
- Cargo por servicio mensual de \$10 si el balance promedio mensual es menor de \$2,000
- Transacciones electrónicas sin cargo mensual
- Módulo de cheques para el manejo de tus transacciones diarias
- Módulo de inversión $3,4$  a dónde puedes transferir el excedente de tus fondos operacionales automáticamente para maximizar su rendimiento
- Línea de crédito<sup>6</sup> opcional de la cual puedes realizar adelantos y se activa automáticamente para cubrir sobregiros de no tener fondos suficientes

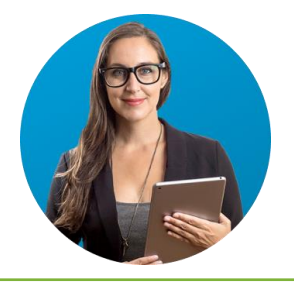

**1 First Bank** 

#### **BFirst<sup>1</sup> Business Plus<sup>1</sup>DBA Business Plus<sup>1</sup> Corporate**

- \$0 depósito inicial
- Cargo por servicio mensual de \$10 si el balance promedio mensual es menor de \$2,500
- Transacciones electrónicas sin cargo mensual
- Módulo de cheques para el manejo de tus transacciones diarias
- Módulo de inversión<sup>3,5</sup> a dónde puedes transferir el excedente de tus fondos operacionales automáticamente para maximizar su rendimiento
- Línea de crédito<sup>6</sup> opcional de la cual puedes realizar adelantos y se activa automáticamente para cubrir sobregiros de no tener fondos suficientes

Miembro FDIC. <sup>1</sup>Ciertos términos y condiciones aplican. Solo para clientes de Puerto Rico. <sup>2</sup>Aplicará un cargo por servicio mensual de \$3 si el balance promedio combinado en la sección de cheques y ahorro es menor de \$50 módulo de inversión está disponible para apertura a petición del cliente. <sup>4</sup>Aplicará un cargo mensual de \$5 por mantener un balance de compensación con transferencias automáticas entre las secciones de cheques y ahorro. <sup>5</sup>Aplicará un cargo mensual de \$10 por mantener un balance de compensación con transferencias automáticas entre las secciones de cheque y ahorro. <sup>6</sup>Sujeto a aprobación de crédito y a otros términos y condiciones.

Repasa esta lista de los documentos requeridos que necesitas por tipo de negocio antes de comenzar tu solicitud:

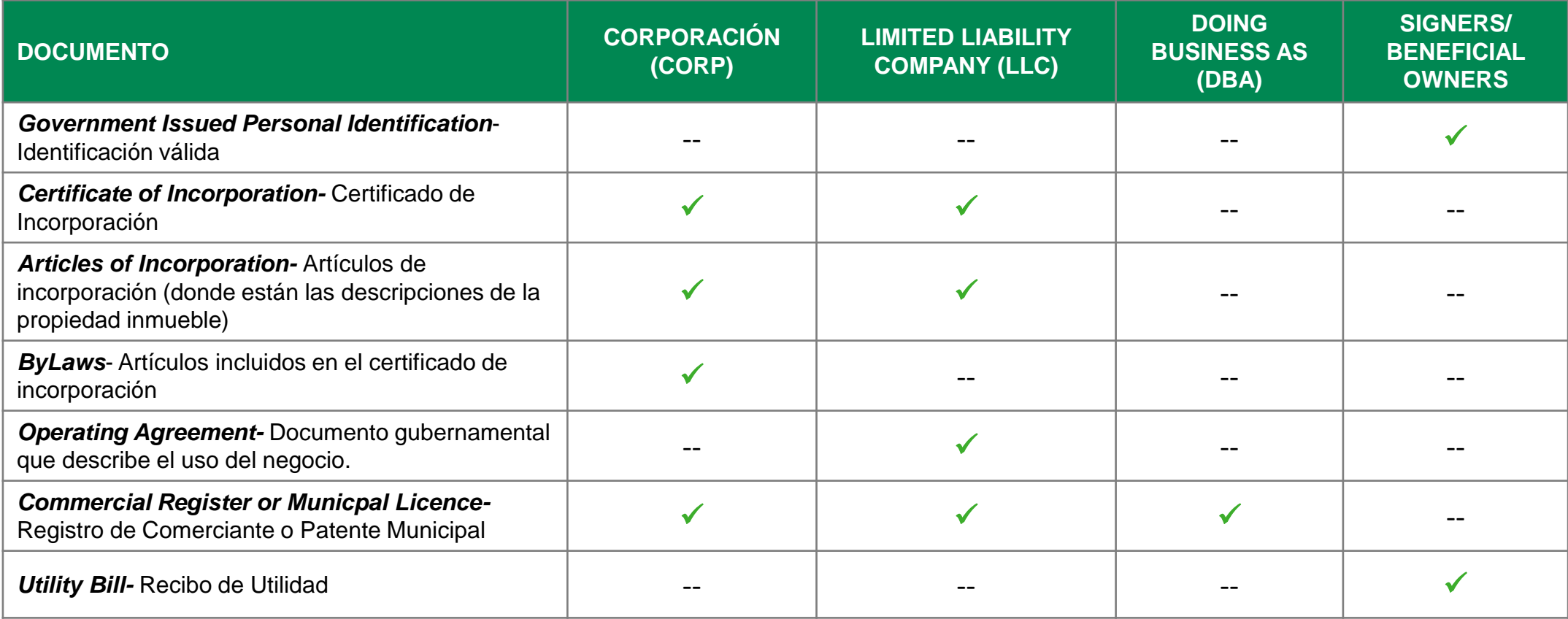

### **Business Digital Solutions: Depósito**

Solicitud en Línea - Acceso

## 1 First Bank

#### RMA EL TIPO DE CLIENTE

#### **A. NUEVO CLIENTE:**

**1**

- a) Si eres nuevo cliente haz clic sobre *Not an existing customer? Click here to get started*.
- b) Escribe el nombre de tu compañía, el código postal y selecciona *I'm not a robot*
- c) Verifica las imágenes y oprime *Find my company.*
- d) Se presentará el mensaje en la imagen inferior, oprime en *click here to proceed* y serás dirigido al *Application Form*, continúa al *paso #2: Llena la Solicitud*.

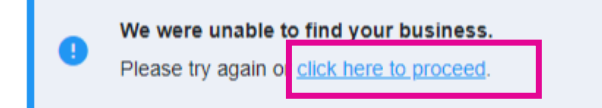

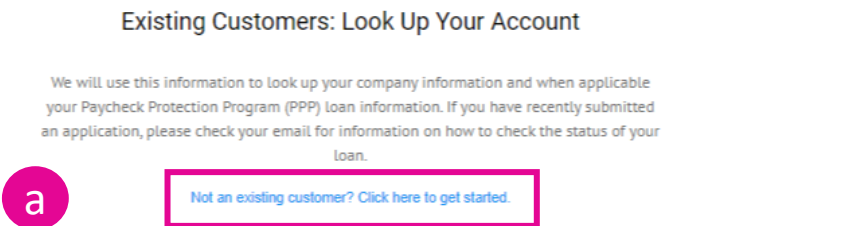

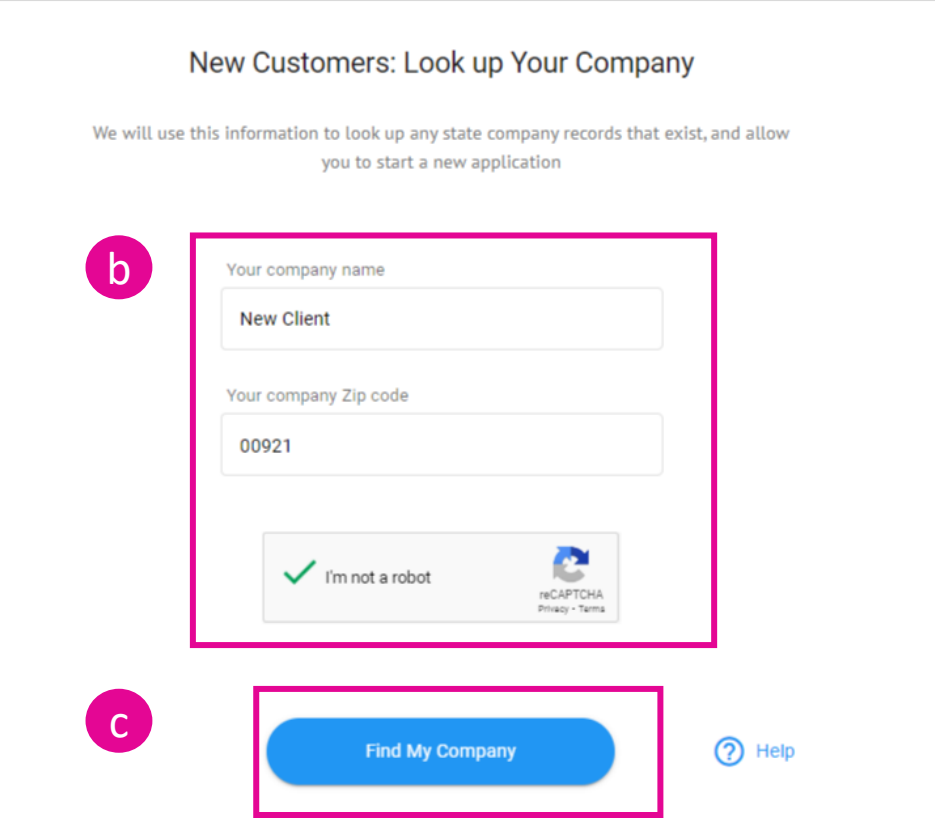

*Solicitud en Línea - Acceso*

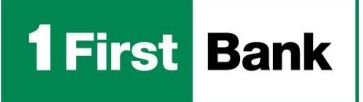

#### **B. CLIENTE EXISTENTE:**

- a) Si eres un cliente existente escribe la información requerida:
	- *Business TIN (EIN or SSN)-*Seguro Social Patronal
	- *Authorized Representative Email Address-* Correo electrónico del representante autorizado
	- *Authorized Representative Personal SSN*-Seguro Social Personal
- b) Selecciona *I'm not a robot* verifica las imágenes y oprime *Find my*

#### *company*

- c) Resultados:
	- Se encontró tu compañía: Serás dirigido al *Application Form*, continúa al *paso #2: Llena la solicitud*.
	- No se encontró tu compañía: Se presentará el mensaje en la imagen inferior, oprime en *click here to proceed* y serás dirigido al *Application Form*, continúa al *paso #2: Llena la Solicitud*.

#### We were unable to find your business. Please try again of click here to proceed

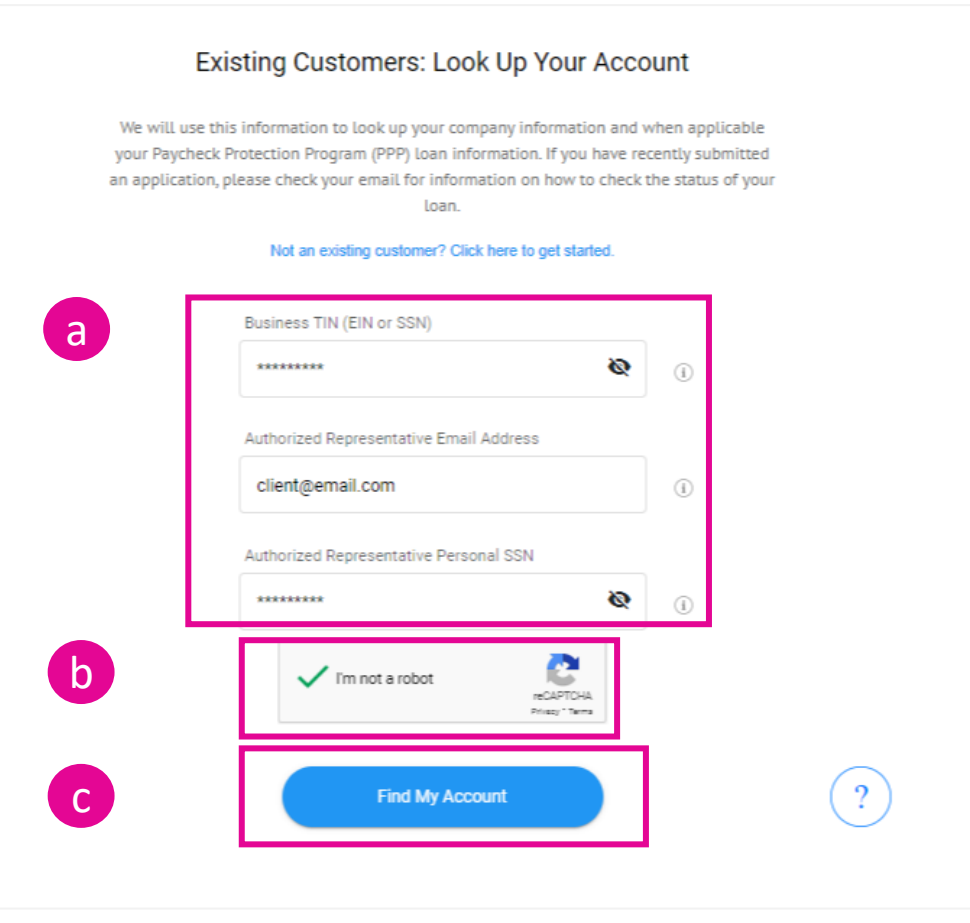

*Solicitud en Línea – Llena la Solicitud*

#### LLENA LA SOLICITUD **2**

#### La solicitud consta de cinco partes:

- *1. Product Information:* Seleccionar el producto a solicitar.
- *2. Business Information:* Ingresar la información del negocio.
- *3. Application Information:* Ingresar información adicional de las operaciones del negocio.
- *4. People Information:* Ingresar la información del firmante principal o firmantes adicionales.
- *5. Terms & Conditions:* Marcar y certificar que leyó los Términos y Condiciones.

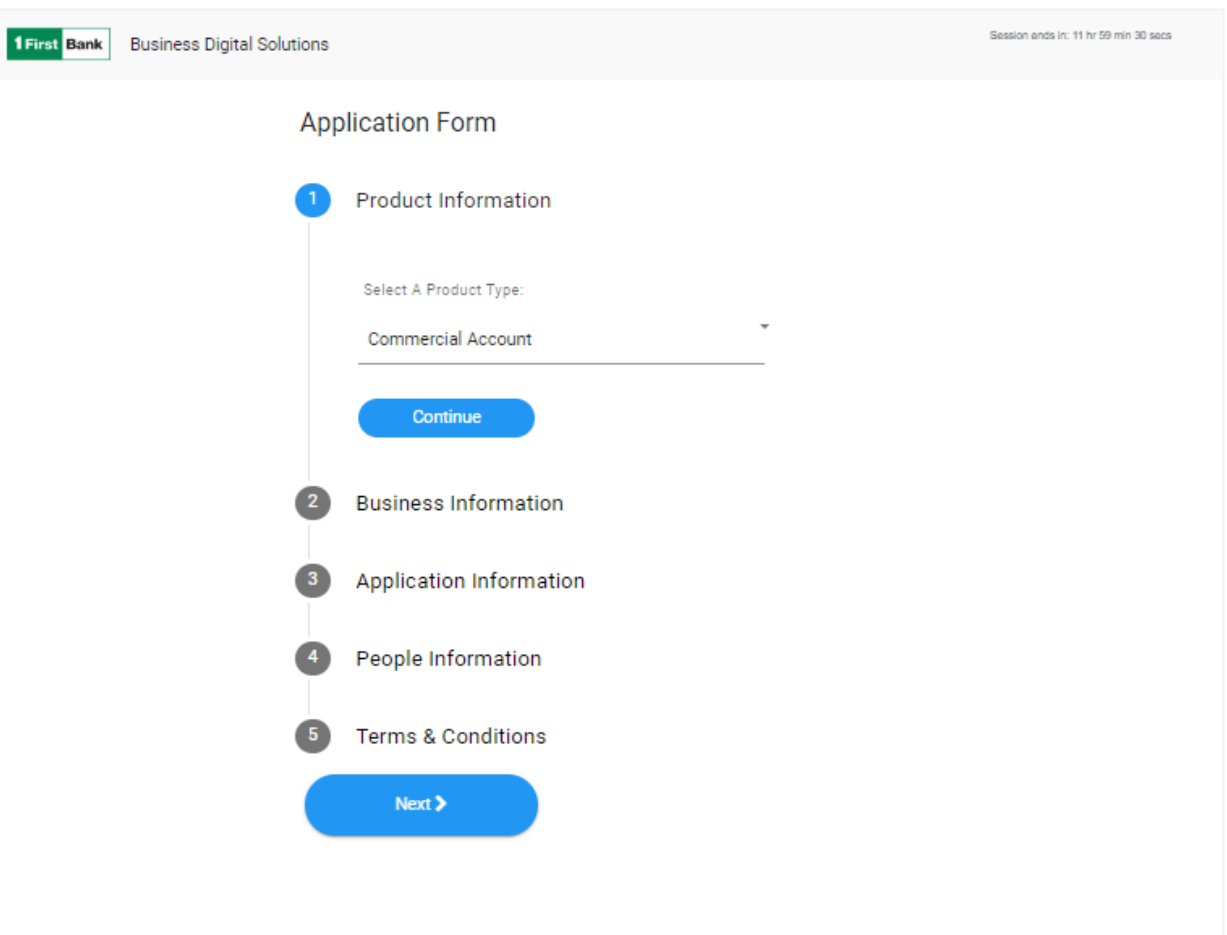

Powered by Numerated | Privacy Policy

**1 First Bank** 

*Solicitud en Línea – Términos y Condiciones*

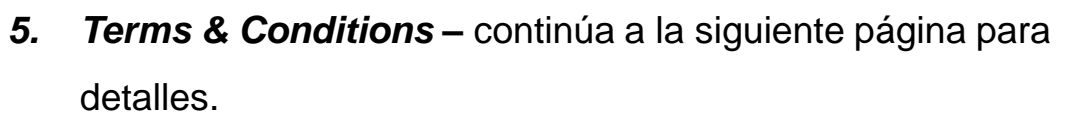

- Debe aceptar los Términos y Condiciones.
- Al marcar los cuadros se mostrará los detalles y tendrá acceso al *E-sign Consent Agreement, Deposit Disclosures* y le dirigirá a la página corporativa para tener acceso al *Account Agreement*.
- Oprima *Next* para continuar.

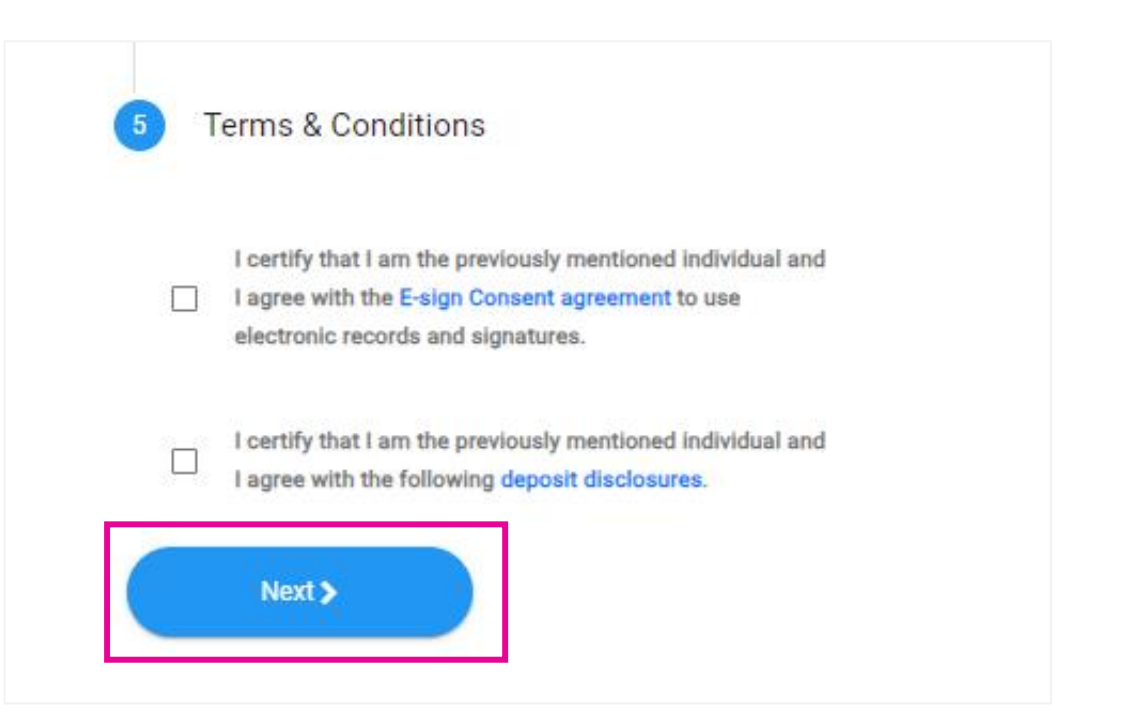

**1 First Bank** 

*Solicitud en Línea – Adjunta los Documentos*

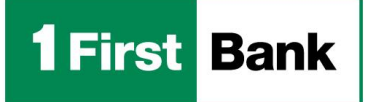

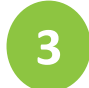

#### ADJUNTA LOS DOCUMENTOS

- Una vez aceptado los *Términos y Condiciones* recibirá un correo electrónico con la lista de los documentos requeridos y un enlace para acceder la pantalla de adjuntar documentos si desea adjuntar los documentos más tarde.
- Luego de completado la carga de documentos aparecerá el *Commercial Account Checklist* que mostrará el numero de la solicitud y el estado en las categorías de *Complete Request* y *Upload Documents*.
- En este paso necesitaras confirmar y enviar la solicitud oprimiendo en *Yes, submit for review*
- Las solicitudes no se considerarán completadas hasta que se carguen los documentos.

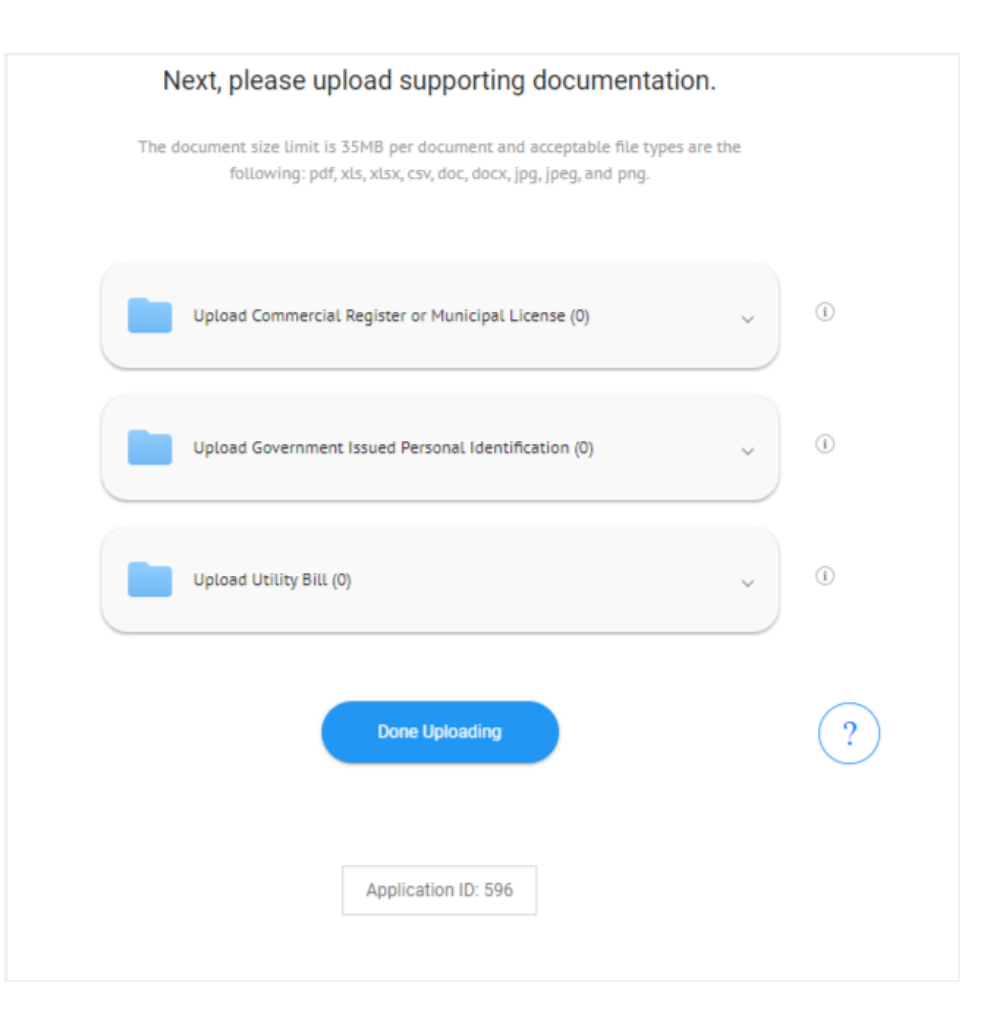

#### **Business Digital Solutions: Commercial Account**  *Aprobación y DocuSign*

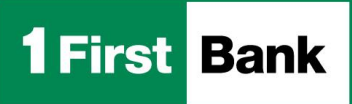

### **4**

#### FIRMA LOS DOCUMENTOS

- Una vez que el Banco aprueba la solicitud, recibirá dos correos electrónicos para iniciar el proceso de firma de documentos:
	- Correo electrónico con instrucciones sobre el *código de autenticación*
	- Correo electrónico con enlace para revisar y firmar documentos en *DocuSign*.
- Tenga en cuenta que el formulario se completará previamente con la información ingresada en la plataforma *Business Digital Solutions*, lo que le dará la oportunidad de revisar y asegurarse de que la información sea precisa mientras firma el formulario digitalmente.

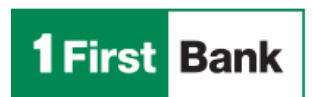

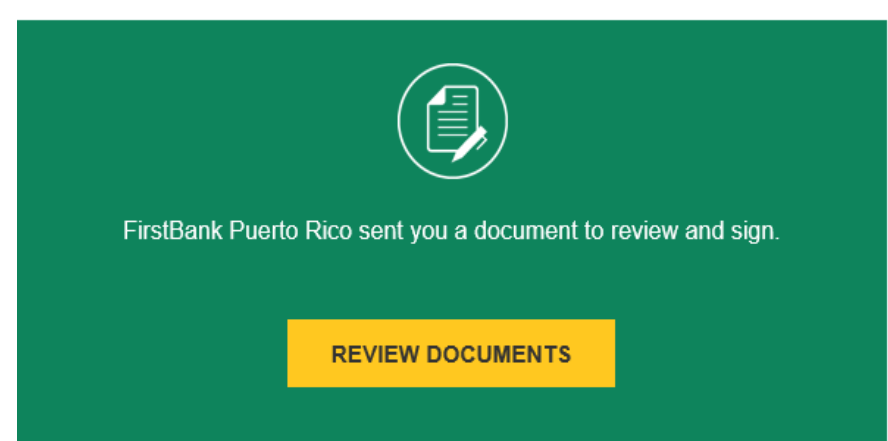

**Business Digital Solutions: Commercial Account** *Proceso Completado*

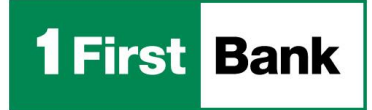

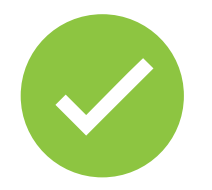

## ¡Listo! Así de fácil solicitas tu cuenta de depósito comercial en línea con nuestra plataforma

# **BUSINESS DIGITAL SOLUTIONS**<sup>1</sup>

Miembro FDIC. <sup>1</sup>Business Digital Solutions está sujeto a los términos y condiciones de FirstBank. (1998) a condiciones de Alexandre Entertainment está sujeto a los términos y condiciones de FirstBank. (1998) a condiciones

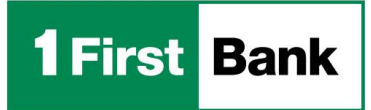

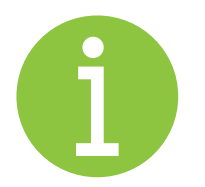

### Para asistencia puedes comunicarte a

### **FirstLine Solutions Center** al

**(787) 282-6384**